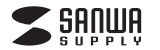

# **USBメモリ共通取扱説明書**

この度は、弊社製USBメモリをお買い上げいただき誠にありがとうございます。 この取扱説明書では、本製品の使用方法や安全にお取扱いいただくための注意事項を 記載しています。ご使用の前によくご覧ください。読み終わったあともこの取扱説明書は大切に保管してください。

#### セット内容・対応機種・対応OSは、弊社WEBサイトへ

**https://direct.sanwa.co.jp/**

デザイン及び仕様については改良のため予告なしに変更することがあります。本書に記載の社名及び製品名は各社の商標又は登録商標です。

# サンワサプライ株式会社

#### **最初にご確認ください**

お使いになる前に、セット内容がすべて揃っているかご確認ください。万一、足りないものがありましたら、お買い求めの販売店にご連絡ください。

#### **安全にお使いいただくためのご注意(必ずお守りください)**

#### ! **警 告**

下記の事項を守らないと火災・感電により、死亡や大けがの原因となります。

- ●分解、改造はしないでください。〈火災、感電、故障の恐れがあります〉※保証の対象外になります。
- ●水などの液体に漂らさないでください。〈火災、感電、故障の恐れがあります〉
- ●本体に異常がある場合は使用を中止してください。〈火災、感電の恐れがあります〉 ●小さな子供のそばでは本製品の取外しなどの作業をしないでください。
- 〈飲み込んだりする危険性があります〉

#### ! **注 意**

- 下記の事項を守らないと事故や他の機器に損害を与えることがあります。
- ●取付け取外しの時は慎重に作業を行ってください。機器の故障の原因となります。
- ●次のようなところで使用しないでください ⑴直接日光の当たる場所
- ⑵湿気や水分のある場所
- (3)傾斜のある不安定な場所
- ⑷静電気の発生する場所
- ⑸通常の生活環境とは大きく異なる場所◎マグネットのような磁気のある場所
- 
- ●長時間の使用後は高温になっております。取扱いにはご注意ください。(火傷の恐れがあります)<br>●本製品は電気で動作しておりますので、発火する危険があります。万一煙が出たり異臭がしたりし た場合は、本製品及び接続しているパソコンや機器の電源を切り、お買い上げの販売店または弊
- 社までご連絡ください。
- ●雷が鳴っているときに、本製品に触れないでください。
- ▲落雷により感電する恐れがあります。 ●本製品のカバーを開けたり、分解しないでください。
- 
- ▲故障や感電の原因となることがあります。 ●濡れた手で本製品やコネクタに触らないでください。
- ▲本製品がパソコンに接続されているときは、感電する恐れがあります。
- ●本製品内部に液体、金属などの異物が入らないようにしてください。▲感電や火災、故障の原因となることがあります。
- ●本製品に強い振動や衝撃を与えないでください。
- 
- ▲故障・破損などの原因となることがあります。<br>●本製品を水分や湿気の多い場所、直射日光の当たる場所、ホコリや油煙などの多い場所、車中や 暖房器具のそばなどの高温となる場所に設置したり、保管しないでください。
- ▲故障・感電などの原因となることがあります。
- ●本製品の上に重いものを置かないでください。
- ▲火災や故障の原因となることがあります。
- ●本製品は不安定な場所に設置したり、保管しないでください。 ▲落下により故障・破損の原因となることがあります。
- ●本製品を抜き差しするときは、必ず筐体部分を持ち、無理な力を加えないでください。
- ▲故障・破損などの原因となることがあります。<br>●本製品のお手入れをする場合には、ベンジンやシンナーなどの揮発性有機溶剤が含まれているも のは使用しないでください。
- ▲塗装を痛めたり、故障の原因になることがあります。乾いた柔らかい布で乾拭きしてください。●本製品の故障、またはその使用によって生じた直接、間接の損害については弊社はその責を負わ
- ないものとします。●本製品に記録したデータの消失・破損が生じた場合、原因や損害の程度に関わらず、弊社は一切責任 を負いません。
- ▲定期的にバックアップを取るなどの対策をあらかじめ行ってください。
- ●本製品は医療機器、原子力設備や機器、航空宇宙機器、輸送設備や機器などの人命に関わる設備<br>や機器、及び高度な信頼性を必要とする設備や機器やシステムなどへの組込みや使用は意図され<br>ておりません。これらの用途に本製品を使用され、人身事故、社会的障害などが生じても弊社はいかな る責任も負いかねます。
- ●本製品は国内仕様であり、海外での保守およびサポートは行っておりません。
- ■お手入れについて
- ⑴機器は柔らかい布で拭いてください。 ⑴⑵シンナー・ベンジン・ワックス等は使わないでください。

#### **接続方法**

 **この取扱説明書はUSBメモリ共通です。 ご使用のUSBメモリに合わせて接続方法をご確認ください。**

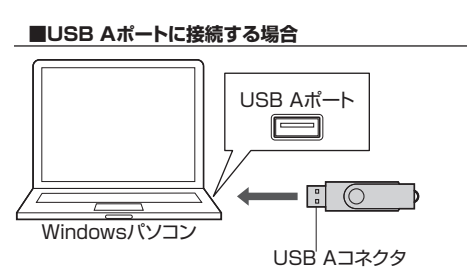

# **■Type-Cポートに接続する場合**

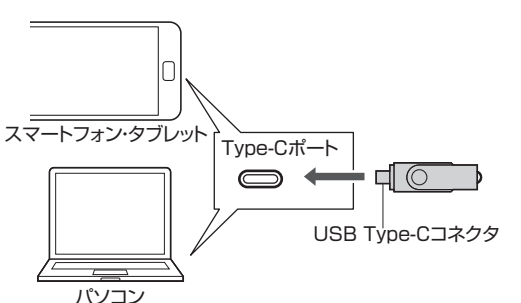

# **Windowsでの使用方法**

#### **■接続方法**

※本製品は、ドライバーをインストールする必要がありません。

**❶**パソコンの電源を入れ、Windowsを起動してください。 **❷**コネクタをパソコンのUSB AポートまたはType-Cポートに接続してください。

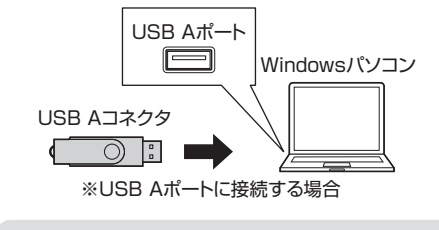

パソコンのUSB Aポートはメーカーによってコネクタの向きが違います。よく確認して接続してください。

#### **❸**自動的にインストールが行われます。

USBハブを経由してパソコンに接続する場合は、必ず セルフパワーモードで使用して、USB Aポートまたは Type-Cポートに電源が供給できる状態にしてください。 ACアダプタで電源供給できないUSBハブは使用できません。

#### **■Windows 11・10で本製品を表示させるには**

エクスプローラーのアイコンをクリックしてください。左側に「PC」が表示されるのでクリックしてください。PCが開き、「USB DISK」が表示されます。※画像は、使用機器・OSによって若干異なります。

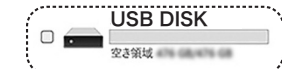

#### **■取外し方法**

本製品を取外す時には、本製品にアクセスしている アプリケーションをすべて終了してください。ファイ ルのコピー中など、アクセス中に本製品を取外すと、データが壊れたり、消失する恐れがあります。

**❶**タスクトレイにある「ハードウェアの取り外し」<br>- アイコンをクリックしてください。

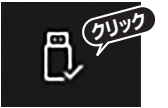

タスクトレイにアイコンが表示されない場合はそのまま取外してください。

アイコンが表示されない場合はWindowsのヘルプを参照してください。

**❷**画面の指示に従って本製品を取外してください。※画像は、使用機器・OSによって若干異なります。

# **Macでの使用方法**

#### **■接続方法**

※本製品は、ドライバーをインストールする必要がありません。

**❶**パソコンの電源を入れ、OSを起動してください。 **❷**コネクタをパソコンのUSB AポートまたはType-Cポートに接続してください。**❸**これでインストールは完了です。

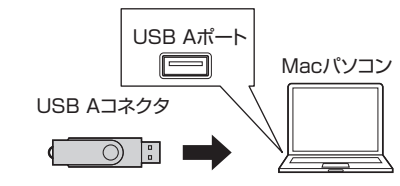

※USB Aポートに接続する場合

USBハブを経由してパソコンに接続する場合は、必ず セルフパワーモードで使用して、USB Aポートまた はType-Cポートに電源が供給できる状態にしてくだ さい。ACアダプタで電源供給できないUSBハブは使用できません。

#### ■**正しくセットアップできたか確認する**

Finderを起動し、デバイスから「NO NAME」をクリックしてください。

 $A$  NO NAME  $\triangleq$ 

#### **■取外し方法**

#### **パソコンの電源が切れている場合**

パソコンの電源が切れている場合は、そのまま取出してください。

#### **パソコンの電源が入っている場合**

Finderを起動し、デバイスから「NO NAME」の横の 矢印をクリックしてください。本製品をUSBポートから取外してください。

 $A$  NO NAME

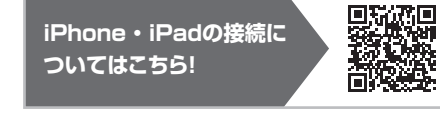

https://direct.sanwa.co.jp/contents/sp/support/ipadpro-peri/

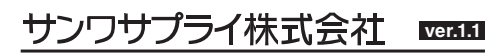

〒700-0825 岡山県岡山市北区田町1-10-1 TEL.086-223-5680 FAX.086-235-2381 サンワダイレクトCE/AE/DY